## **Multi Di@g Office usage notes**

During installation, when Multi-Di@g configuration window appears, you should set *Communication interface* to USB and set *VCI serial numbe*r to **A070026**:

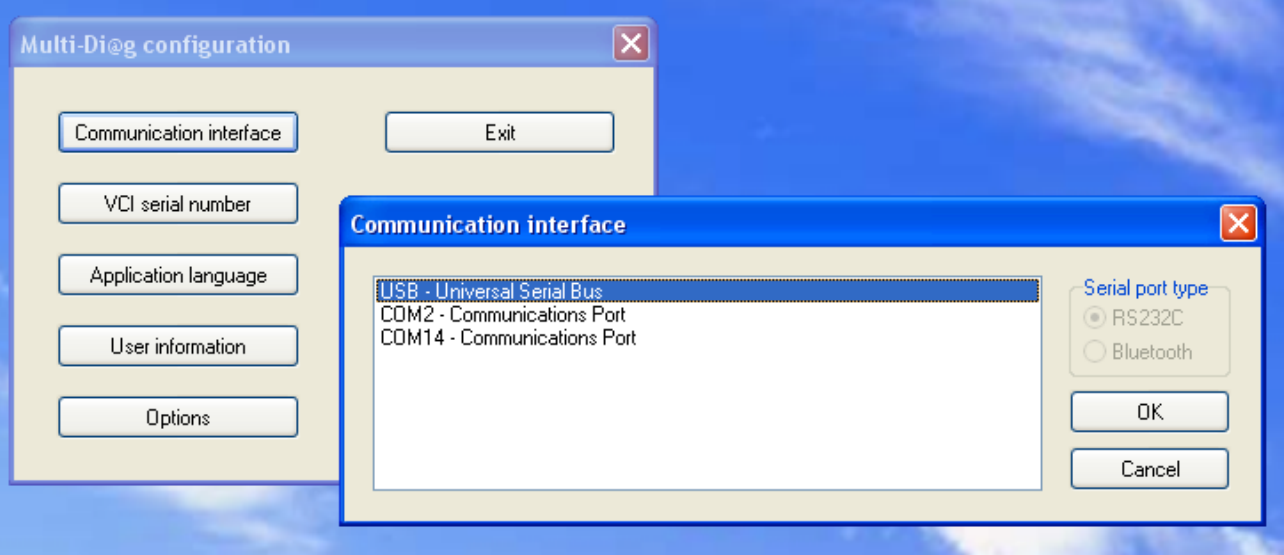

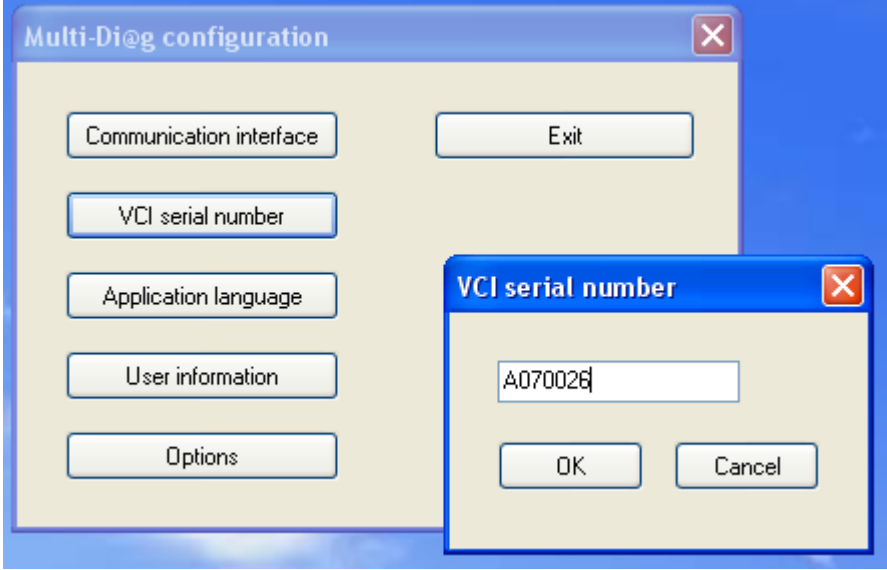

## **www.obd365.com**

After installation, MultiDiag shows message asking to get activation code:

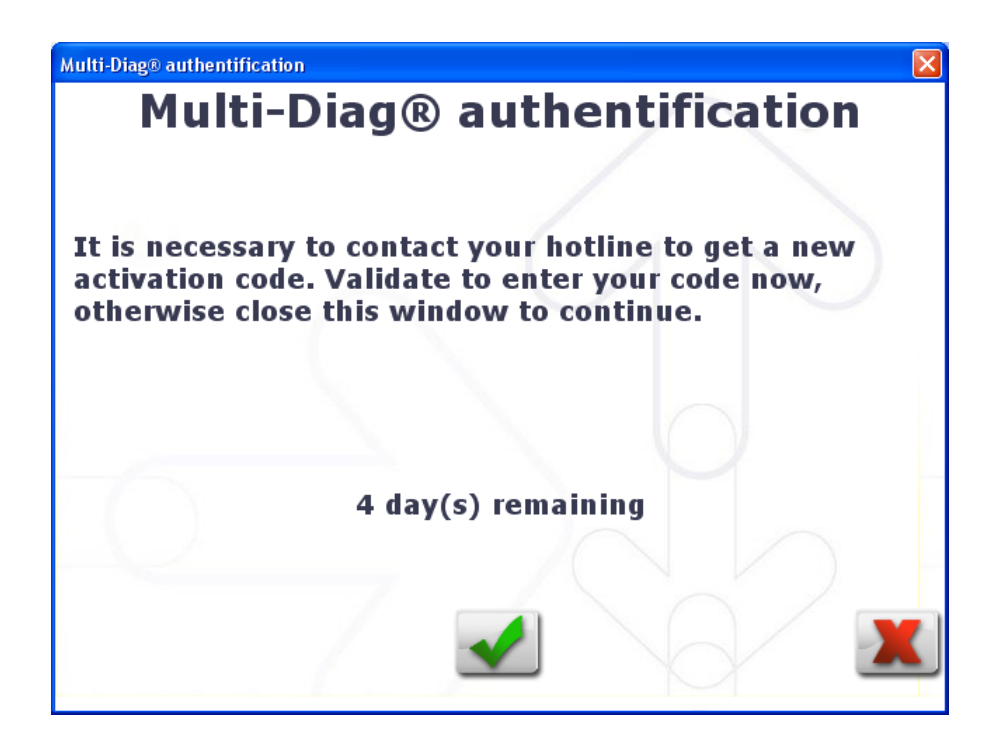

Press green bu[tton and you will see window asking for code. Please contact us with the c](http://www.chinaisnoy.com)ode (18-...) we will send you back the correct password to enter:

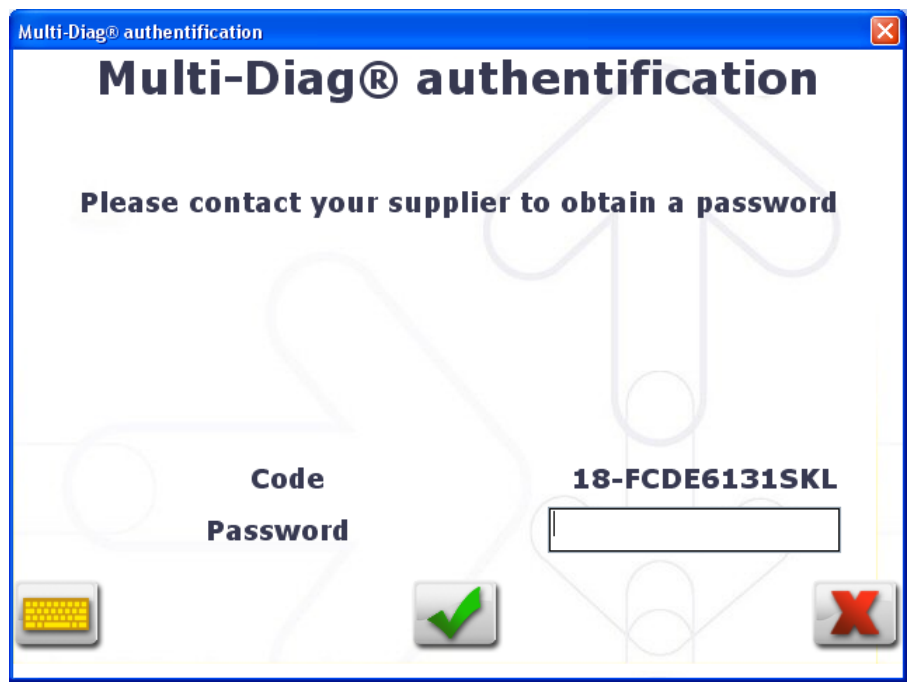

## **www.obd365.com**

During the diagnostic with the device connected, warning about 0 days left will appear. Just check the mark "Do not display this message again" and continue the work, everything will be working ok.

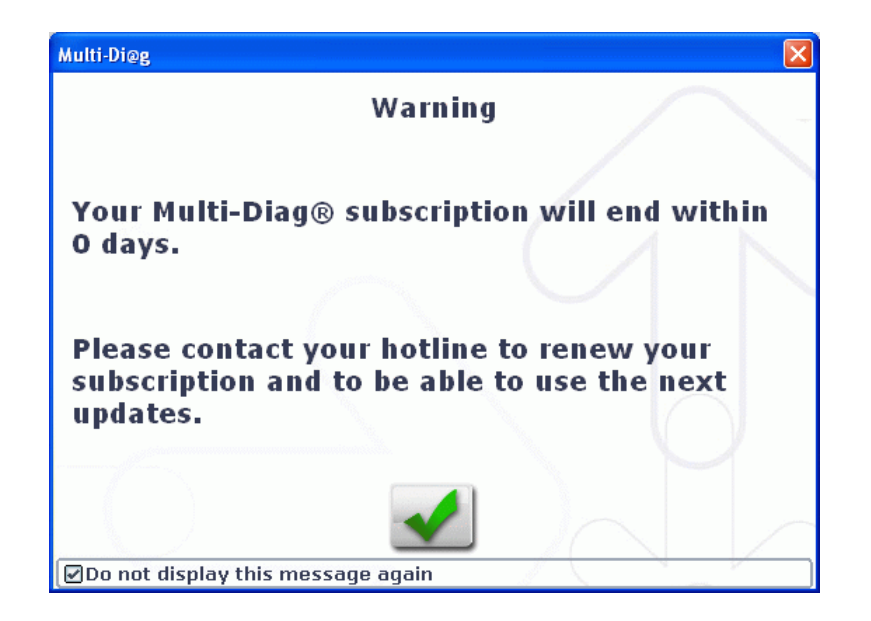

## **www.obd365.com**